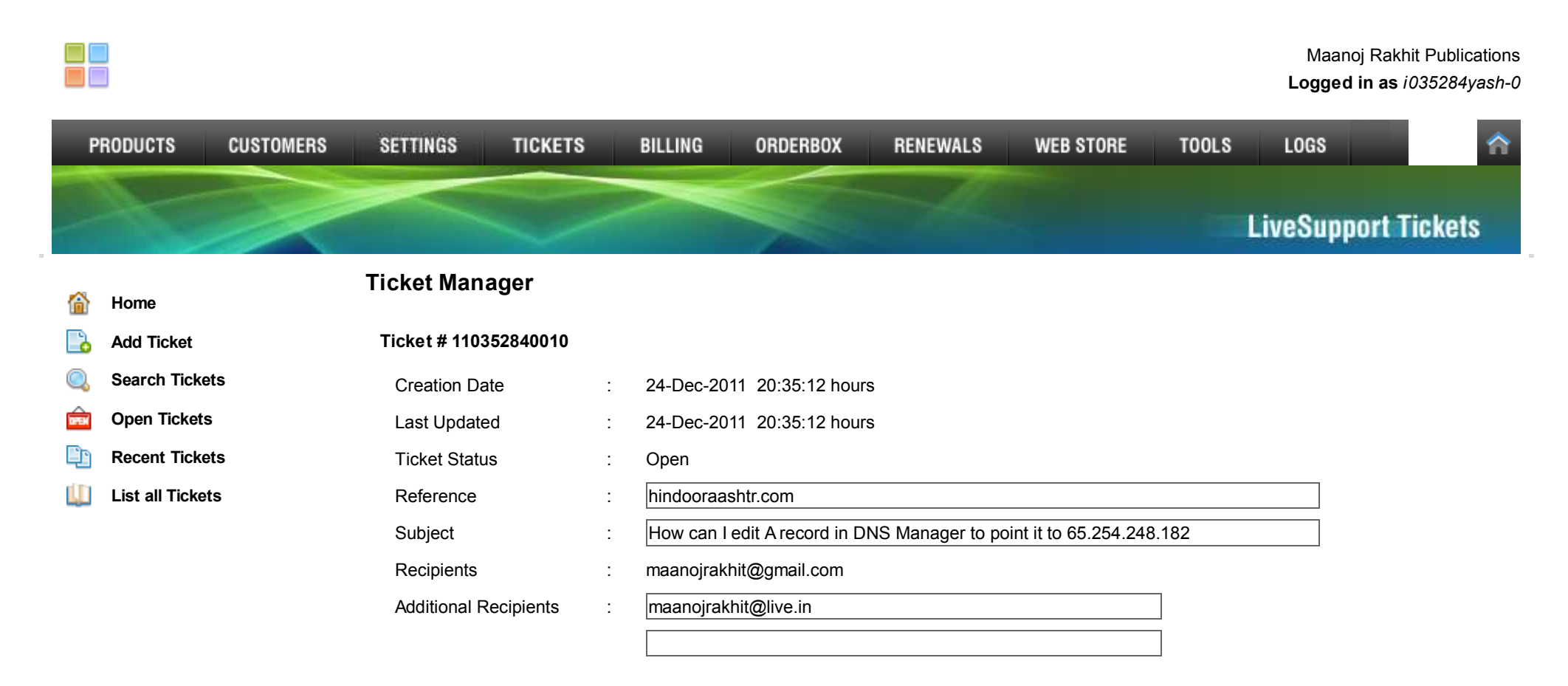

## Œ. **24-Dec-2011 20:35:12**

IP : 116.72.2.69 **Author : 35284-0**

Web Host FatCow have given me the following feedback:

\\\"If you DNS servers you are using do not contain an A record for hindooraashtr.com to 65.254.248.182 this would indicate a propagationissue or an issue the with DNS servers you are using\\\".

I am quite familiar with GoDaddy DNS Manager and I can make similar changes as and when needed without any difficulty

However, I cannot find an access to IndiaLinks DNS Manager and A record Edit page to do the needful in this case becausehindooraashtr.com is registered with you.

Please let me know how can I edit A record in DNS Manager to point it to 65.254.248.182

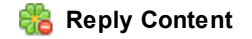

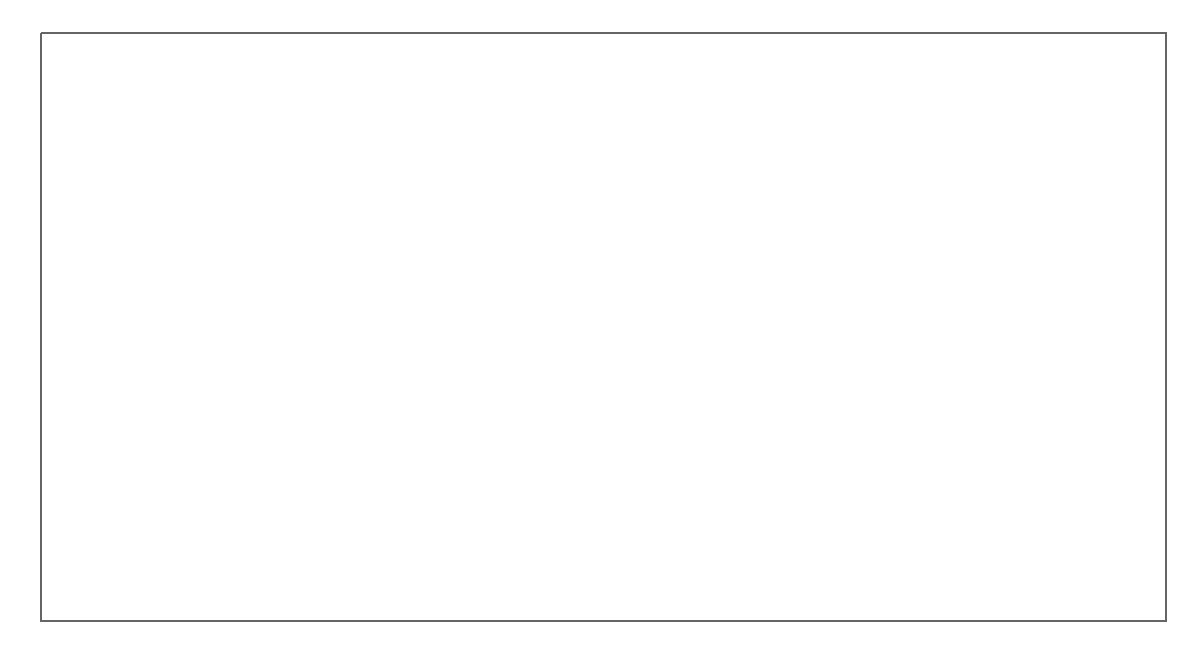

Update Ticket  $\rightarrow$ 

IndiaLinks Managed Hosting

 $\overline{\phantom{a}}$  $\sim$ 

Need help? Call +91-22-28022002